## 17.240 | 09.27.2022

Last Modified on 11/01/2023 8:25 am EDT

## Energy Force

- **BRUT-263 / Post Re-Engineered ET** Selecting **Post Re-Engineered ET** works as expected.
- **BRUT-295 / Tank Export File** Upon selecting **Export** for the Daily Tank Export at *Posting Menu / Daily Clear* / Daily Tank Export, a message will display stating Do you want to include all tanks with this export? If you select *No, only modified tanks will be included.*Choose yes the first time to create an entry in the newly created log. Selecting **Yes** runs as usual with all tanks included.**No** runs with only modified tanks included. **Note:** This is for both the Daily Tank Export and the Daily Tank Export/Alt ID and affects newly created and modified tanks.
- **BRUT-341 / Contract Imports** Contract import processes have been added to the Audit Log at *Supervisor Menu / Processes / Audit Menu / Audit Log*.
- **BRUT-361 / Email Call Ins** The ability to email Call Ins to drivers has been added to Energy Force. The Email Host information must be added first. See BRUT-374 below for more information. The driver emails then need to be entered at *Supervisor Menu / Maintenance Menu / Maintenance Tables / Driver Emails*. Once the setup is complete, users can select **Email** from the *Call In Entry* screen (1) and select the Driver who should receive the email (2).

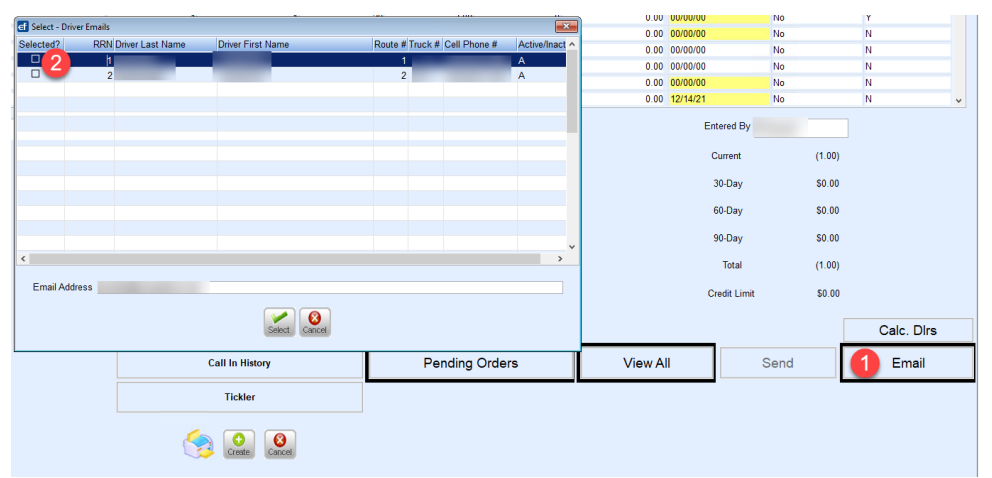

- **BRUT-364 / Buyout Functionality** Buyout functionality has been added to the Deferred Billing Program. User security for Deferred Billing has also been implemented.
- **BRUT-367 / Daily Tank Export** File names for the Daily Tank Export and Daily Tank Export/Alt ID have been updated to include a timestamp of when the file was processed. The new file name layout is *TankExpYYYYMMDDHHMMSS* for the tank export and *TankExpAltIDYYYYMMDDHHSS*. For example, a file called *TankExp20220915130335* is the tank export processed on 09/15/2022 at 1:03:35 PM.
- **BRUT-374 / Email Utility** An email utility has been added to Energy Force. *Email Host* information will need to be updated and a new user right, *EMAILMAINT*, is required to access the Email Client Maintenance screen at *Main Menu / Supervisor Menu / Maintenance Menu / Email Client Maintenance* .

## **EnergyTrack**

**BRUT-390 / LPG Safety Ticklers** – LPG Safety Ticklers are working as expected.